## *Updating your Business Details*

Via BTACon[nect, you can let the Bermuda Tourism Auth](http://www.gotobermuda.com/btaconnect)ority (BTA) know you are a Black-owned business and want to be highlighted as such in our marketing.

## **Log In to BTAConnect:**

**URL**: www.gotobermuda.com/btaconnect

**Username**: email address

**Password**: A temporary password is sent when your account is created. If you do not have this or have forgotten your password, click on "Forgot Password?" link

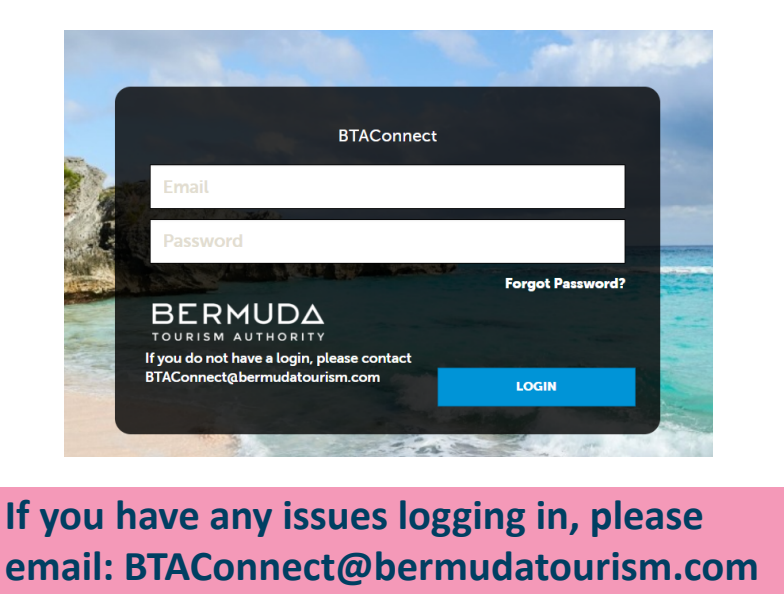

Once logged in, navigate to the left-side icons and click on the tile labelled "Profile."

Then click the "Accounts" section.

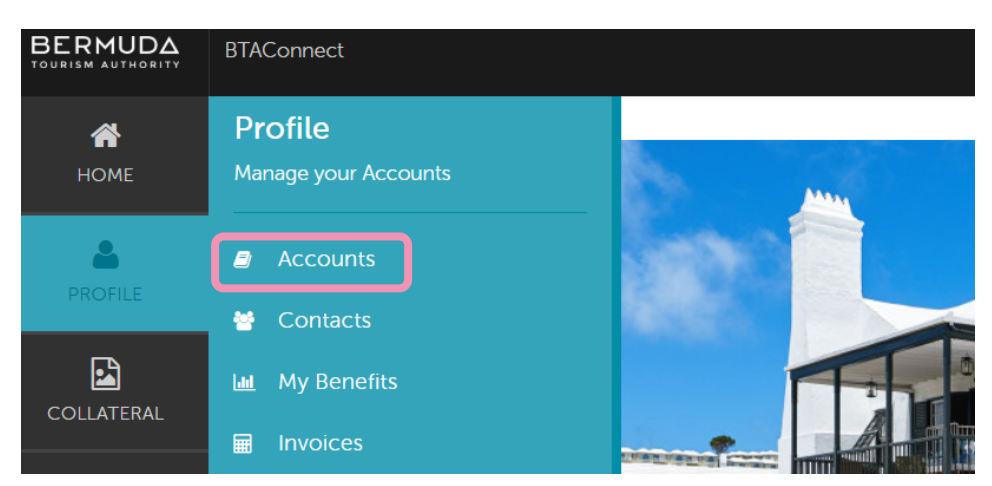

## *Updating your Business Details*

In the Accounts section, click on the edit pencil next to the business name you wish to update

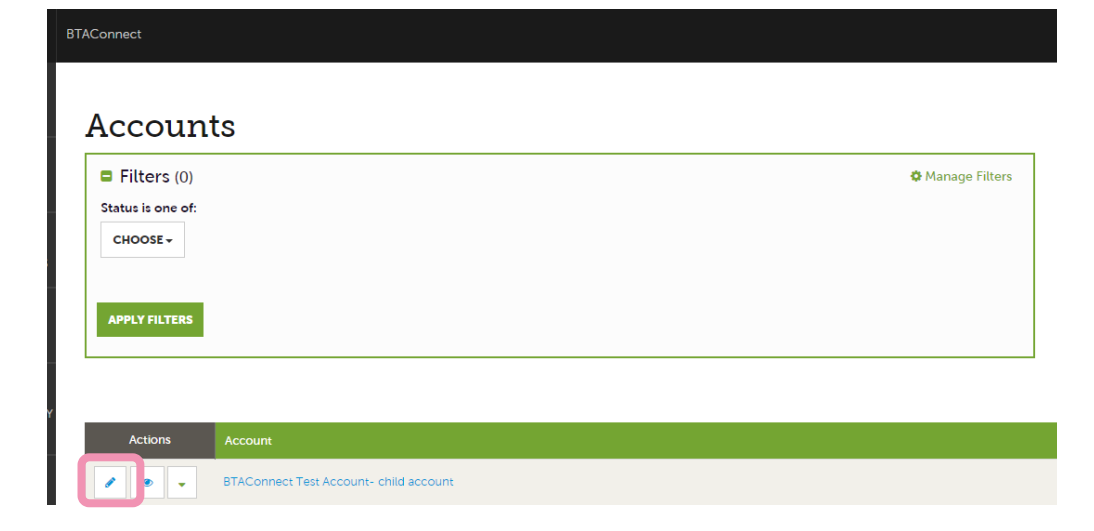

In Update Account section, you can select whether your business is a Black-owned business. "No" will be selected by default. If you are a Black-owned business and wish to be identified as such, click the radio button "Yes." Once you have updated your status to Yes, click the blue box labelled "Save" in the upper left.

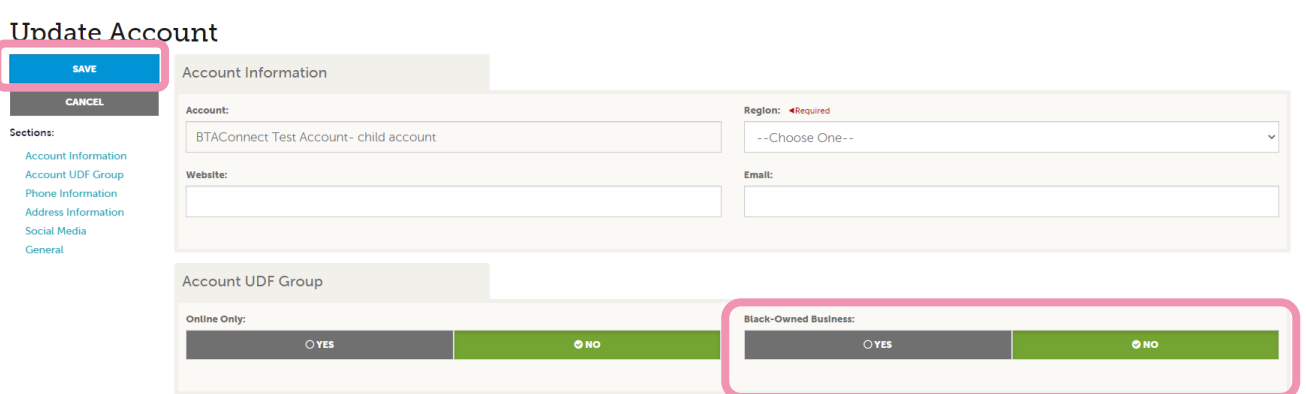

**Please Note:** Once the change has been submitted, an update will be pushed to our website within 48 hours